## **راهنمای انتخابات الکترونیکی شورای صنفی دانشجویان دانشگاه تربیت مدرس**

دانشجويان عزيز پس از ورود به سامانه جامع گلستان به آدرس: **[ir.ac.modares.golestan://https](https://golestan.modares.ac.ir/)** به ترتیب زير عمل نمايید:

- پردازش **15160** با عنوان **"پاسخگویی افراد به سوالهای نظرسنجی"** را انتخاب نمايید.

- برای انتخاب پردازش مربوطه مسیر زير را دنبال کنید: **ارزشیابی/ نظرسنجی/ پاسخگویی افراد به سوالهای نظرسنجی**

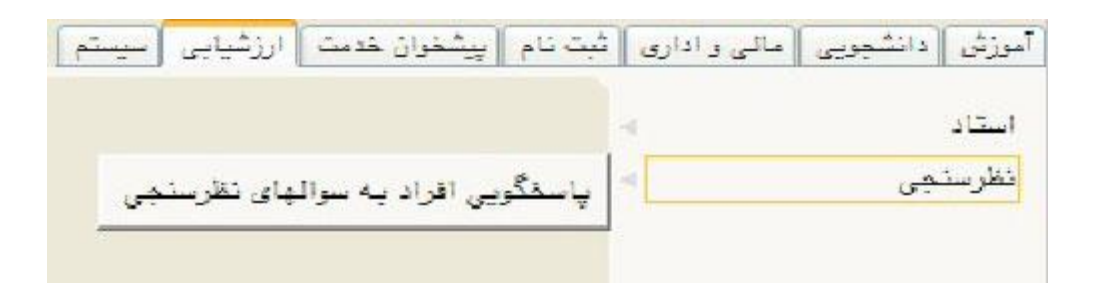

- پس از انتخاب پردازش فوق صفحهای مطابق زير به شما نمايش داده خواهد شد:

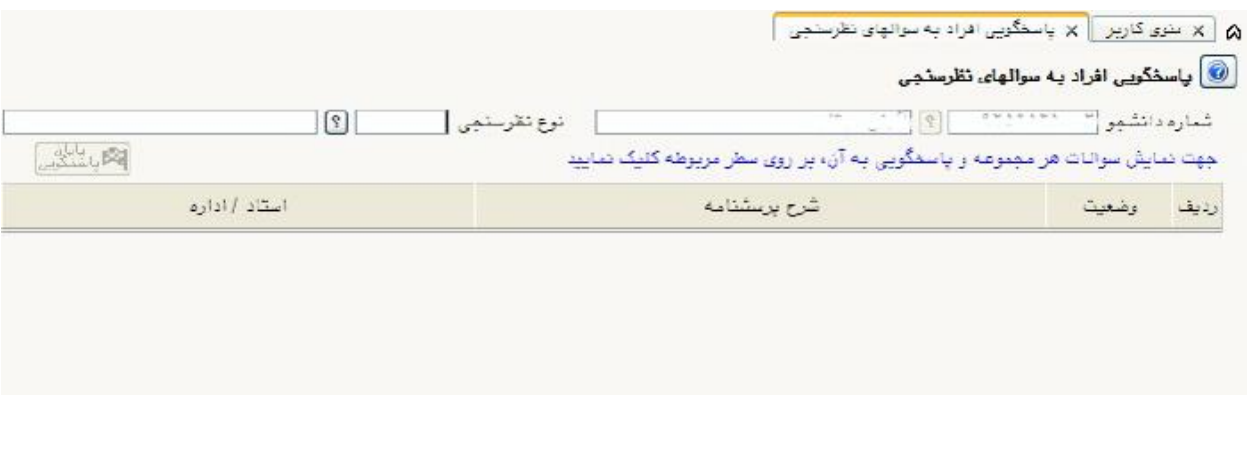

- با کلیک بر روی عالمت سوال کنار فیلد **"نوع نظرسنجی"، پنجره راهنمای انواع نظرسنجی** به شما نمايش داده خواهد شد. در اين پنجره بايد **نظرسنجی شماره 7 )انتخابات شورای صنفی دانشجویان 94(** را انتخاب و بر روی آن کلیک کنید.

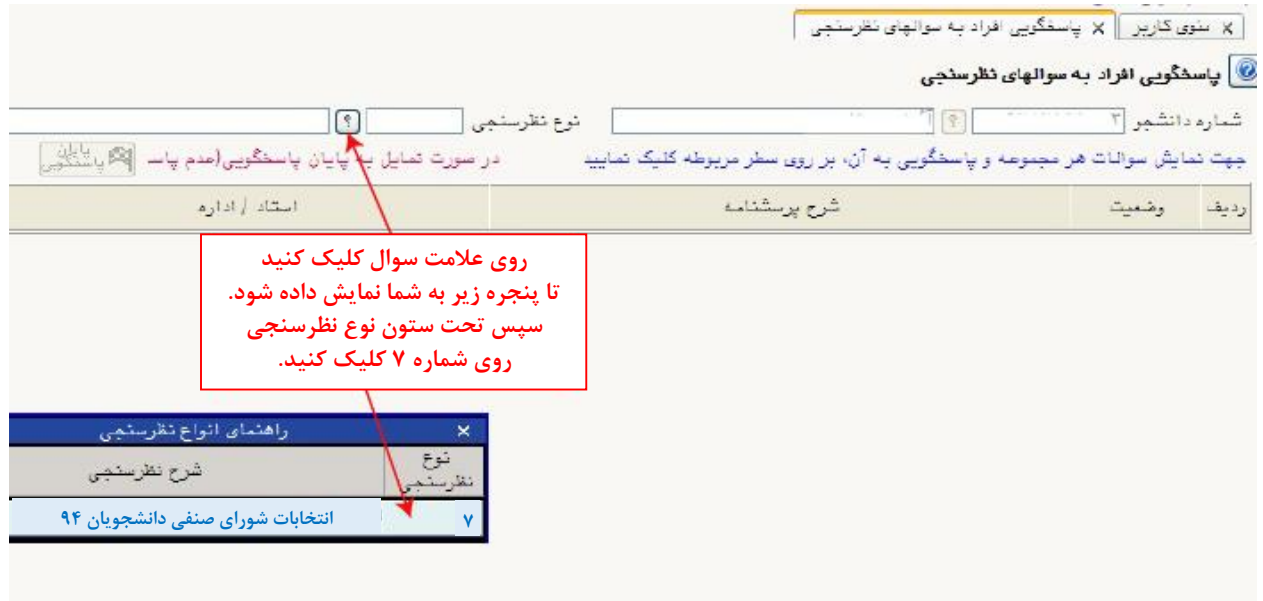

- پس از انتخاب نوع نظرسنجی، بر روی دکمه **"جستجو"** کلیک کنید:

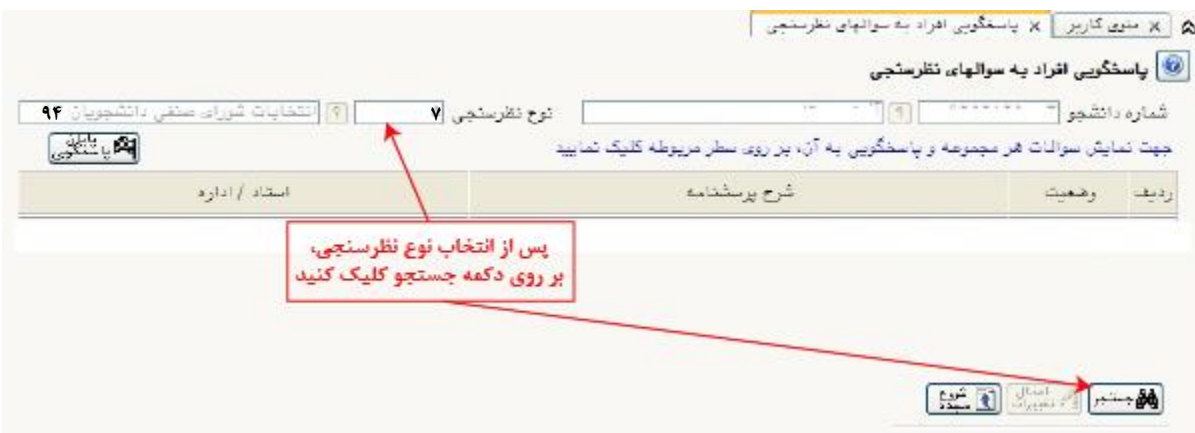

- سپس تحت ستون وضعیت، روی عبارت **"انتخاب"** کلیک کنید:

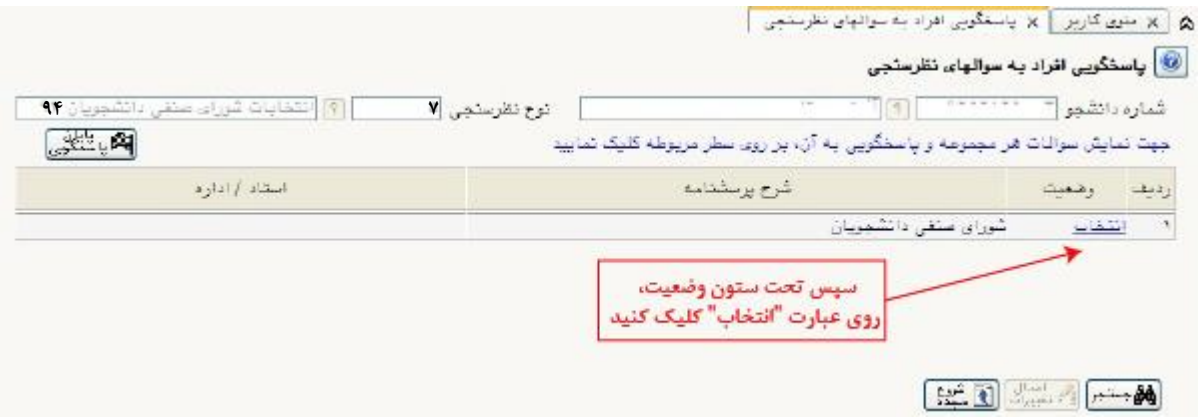

- اسامی کانديداها مطابق شکل زير به شما نمايش داده میشود:

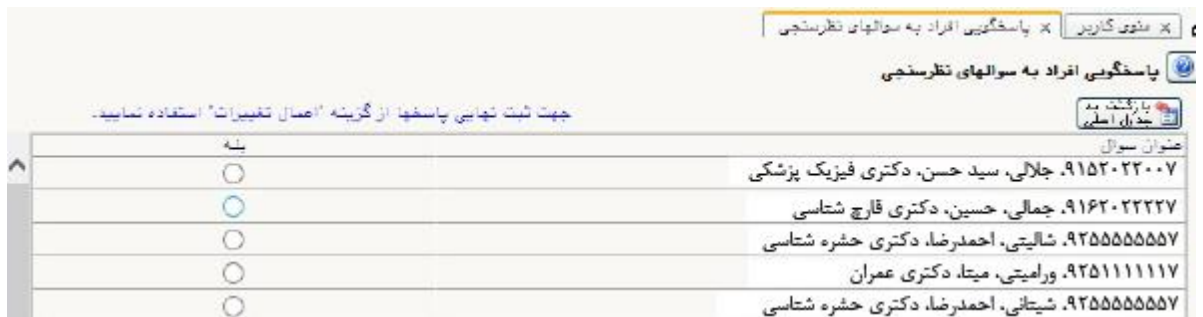

- در اين مرحله برای اعالم نظر کافی است تحت ستون بله مقابل اسم کانديد مورد نظر خود کلیک نمايید و پس از انتخاب **حداکثر 7 کاندید** دکمه **"اعمال تغییرات"** را بزنید.

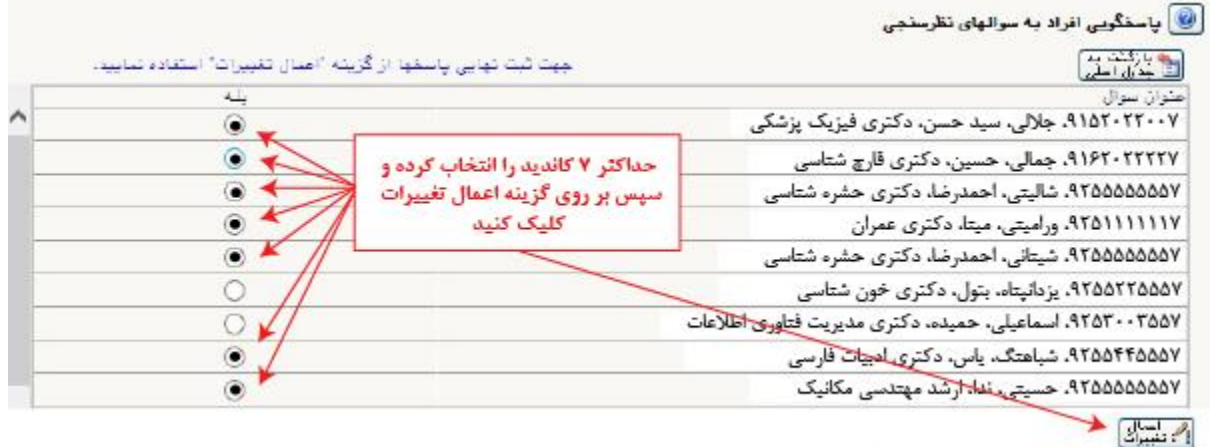

بعد از زدن کلید **"اعمال تغییرات"** گزينههای انتخابی شما ذخیره شده و پیغام **"عملیات پایان پاسخگویی انجام شد"** در صفحه زير ظاهر خواهد شد. پس از مشاهده اين پیغام، پاسخگويی شما به پايان رسیده است.

| ؟   انتخابات شورای منفی دانشجویان ۹۳<br>در صورت تعابل به پایان پاسفگویم الکا باشنگویی | توع نظرسنجي ا | جهت نمایش سوالیات هر مجموعه و پاسخگویی به آن، بر روی سطر مربوطه کلیک تمایید | ای این موقع کاربر در این منظورین افراد به سوالهای تظریبهی | <mark>©</mark> پاستگویی افراد به سوالهای تظرستجی<br>شماره دانش <mark>مِر</mark> ۱۵ مختلف میلی از ۱ <mark>۹ آسیلی</mark> ا                                    |         |               |
|---------------------------------------------------------------------------------------|---------------|-----------------------------------------------------------------------------|-----------------------------------------------------------|----------------------------------------------------------------------------------------------------|---------|---------------|
| استاد   اداره                                                                         |               |                                                                             | شرح برسشنامه                                              |                                                                                                    | وضعيت   | رديف          |
|                                                                                       |               |                                                                             |                                                           |                                                                                                    |         |               |
|                                                                                       |               |                                                                             |                                                           |                                                                                                    |         |               |
|                                                                                       |               |                                                                             |                                                           |                                                                                                    |         |               |
|                                                                                       |               |                                                                             |                                                           | $\boxed{\text{max}}\left[\begin{array}{c c} \mathbb{R} & \mathbb{R}^n \end{array}\right] \begin{array}{l} \mathbb{R}^n \rightarrow \mathbb{R}^n \end{array}$ |         |               |
|                                                                                       |               | کد ۸۶۲۷–۲۰۰ ؛ عملیات پایان پاسخگویی انجام شد                                |                                                           |                                                                                                    | ا بيغام |               |
|                                                                                       |               |                                                                             |                                                           |                                                                                                    | 4100%   | $\rightarrow$ |

**تذکرات بسیار بسیار مهم:**

- **-1 هر دانشجو میتواند حداکثر به 7 نفر رای بدهد، لذا اگر بیش از هفت گزینه را انتخاب نمایید، این پیام را مشاهده خواهید کرد: "تعداد پاسخهای شما از حداکثر تعداد پاسخ الزم پرسشنامه بیشتر است، پاسخهای خود را ویرایش و مجددا اعمال تغییرات نمایید."**
- **-2 پس از پایان پاسخگویی در صورت ورود مجدد به پردازش 15160 )پاسخگویی افراد به سوالهای نظرسنجی( پیغام "نظرسنجی کاربر مورد نظر پایان یافته است" را مشاهده خواهید کرد.**
- **-3 دانشجوی گرامی با توجه به محرمانه بودن انتخابات، اطالعات شخصی شما در برگه رای ثبت نخواهد شد. لذا در هنگام تکمیل برگه رای دقت بسیار نمایید، زیرا امکان بازیابی و اصالح آن پس از انتخاب هفت کاندید یا کمتر از آن و زدن دکمه "اعمال تغییرات" وجود نخواهد داشت.**

**"با آرزوی موفقیت برای شما دانشجویان گرامی"**